# **UTILIZAREA SISTEMELOR GEOINFORMAȚIONALE ÎN CADRUL ÎNREGISTRĂRII PRIMARE MASIVE**

## **Alina GAVRILUȚA**

*Departamentul Inginerie Civilă și Geodezie, grupa IGC-1903, Facultatea Construcții, Geodezie și Cadastru, Universitatea Tehnică a Moldovei, Chișinău, Republica Moldova*

Autorul corespondent: Gavriluța Alina, e-mail: [alina.gavriluta@icg.utm.md](mailto:alina.gavriluta@icg.utm.md)

#### **Coordonator științific: Ana VLASENCO,** lect., univ., dr., Universitatea Tehnică a Moldovei

*Rezumat: Evidența proprietății publice și private stă la baza unei bune gestionări a resurselor funciare, respectiv proiectul de înregistrare și evaluare funciară masivă are ca scop primordial asigurarea informațională a populației, dar și crearea unui sistem cadastral unic, integru și complet. În articolul dat se va prezenta o soluție inovativă pentru înregistrarea primar masivă și anume implementarea tehnologiilor geo-informaționale în proiectul dat, care va simplifica și eficientiza procesul de efectuare al lucrărilor cadastrale de orice tip.*

*Cuvinte cheie: Quantum GIS, cadastru, bun imobil, eroare, gestiune, evidență grafică*

## **Introducere**

Înregistrarea primară presupune efectuarea primului înscris în Registrul bunurilor imobile privitor la bunul imobil, la drepturile patrimoniale asupra lui şi la titularul de drepturi, respectiv aceasta se efectuează din contul statului şi fără cererea titularului de drepturi [1].

În data de 17 septembrie 2018 a fost semnat un acord de finanțare dintre Republica Moldova și Asociația Internațională pentru Dezvoltare, conform căruia se va institui un sistem unic de înregistrare și evidență a tuturor bunurilor situate pe teritoriul țării. Aceste activități au început din anul 2019 în cadrul Proiectului de înregistrare şi evaluare funciară (PIEF), care se va finaliza în anul curent 2023 [2].

Realizarea programului va dezvolta lucrările cadastrale, geodezice și cartografice prin prisma asigurării bazei cartografice pentru elaborarea planurilor cadastrale ale primăriilor în scopul delimitării terenurilor publice și private, evidenței cantitative și calitative a terenurilor, categoriile de destinație și folosință pentru elaborarea cadastrului funciar anual, cât și actualizarea fondurilor cartografo-geodezice de importanţă statală [3].

Proiectul presupune efectuarea lucrărilor cadastrale în scopul înregistrării primare masive (loturi de lângă casă și grădini), lucrări de corectare a erorilor de măsurare, stabilirea hotarelor unităților teritorial administrative, stabilirea hotarelor întovărășirilor pomicole și delimitarea proprietății publice.

Drept suport proiectul are la bază un cadru juridic bine pus la punct, acesta fiind constituit din: Legea nr. 29.din 05.04.2018 privind delimitarea proprietății publice; H.G. nr. 63. 11.02. 2019; Regulamentul privind modul de delimitare a bunurilor imobile proprietate publică; Ghidul practic.

Pentru un astfel de proiect este nevoie de mai multe materiale inițiale, respectiv unele sunt oferite de reprezentanții Administrației Publice Locale (APL), precum: schemele de amplasare a terenurilor cu mod de folosință grădini; lista titularilor de drepturi asupra loturilor pentru construcții și grădini; discul cu datele personale ale proprietarilor pentru delimitare; lista terenurilor care se află sub gestiunea primăriei respective și de asemenea suportul inginerului funciar în cadrul procedurii de identificare a numerelor convenționale.

Agenția Servicii Publice (ASP) la fel oferă executantului lucrărilor materiale de intrare precum ar fi: listele bunurilor imobile proprietate publică a statului de la Agenția Proprietății Publice (APP); Plan contur 1:10000 – de la Întreprinderea de Stat "IPOT"; materialele de delimitare precedentă a bunurilor imobile; datele privind harta digitală liniară; materialele ortofotoplan; datele din Registrul bunurilor imobile și straturile informaționale (terenuri și clădiri) din localitate sau localitatea alăturată.

Prelucrarea datelor a fost inițial efectuată în software verificate în timp, precum *Mapinfo Professional*, iar pentru crearea datelor textuale s-a utilizat *MS Office*. Problema este că utilizând aceste programe, datele nu se actualizează ori de câte ori este necesar și nu se lucrează într-un singur sistem informațional, respectiv unele date aveau de suferit. O soluție este software *Quantum GIS,*  această idee a venit la mijlocul anului 2022, prin intermediul Programului Comunitatea Mea, implementat de IREX, cu scopul de a permite reglementarea regimului funciar și gestionarea transparentă și eficientă a bunurilor imobile. Un GIS-local va fi un instrument ce ar ajuta autoritățile publice locale să obțină informații veridice, rapide, ce vor dezvolta climatul afacerilor locale. *QGIS* este programul care îmbină cadrul juridic, dar și oferă acces către o proiectare mai ușoară. O dată cu utilizarea *QGIS*-ului se încheie toată epopeea listelor neactualizate, interpretarea datelor grafice vechi și limitarea posibilităților de vizualizare.

#### **Metodologia de prelucrare a datelor**

Platforma *QGIS* - este o aplicație pentru sistemele informaționale geografice (GIS) de tip desktop "open-source" care acceptă vizualizarea, editarea și analiza datelor geospațiale. *QGIS*, suport[ shapefile, baze de date personale spațiale, dxf, Mapinfo, baza de date PostGIS și alte formate. Serviciile *Web*, inclusiv serviciul *WMF* și *WFS*, sunt de asemenea acceptate pentru a permite utilizarea datelor din surse externe [4]

Conexiunea cu baza de date veche în format *Tab*, face ca trecerea de la software *Mapinfo* la *QGIS* să fie destul de ușoară. Dar totuși în cadrul PIEF programul *QGIS* ajută doar la înregistrarea masivă și delimitarea proprietății publice, deoarece încă nu este dezvoltată ramura proiectare după suprafețe, însă *Mapinfo Professional* o face destul de bine, astfel partea grafică poate fi exportată în *QGIS* și deja mai departe exploatată.

În etapa următoare se va instala funcții specifice sub formă de plugin-uri*,* urmând autentificarea în schema de lucru creată de departamentul cadastru (ASP), care va fi denumită după zona cadastrală a localității.

Respectiv fiecare schemă va avea un utilizator și o parolă, care ulterior va fi utilizată în cadrul lucrărilor, dar și printr-un sigur "click" autoritățile vor putea verifica partea grafică luată în ansamblu pentru localitatea de interes. Deci, se adaugă o nouă configurație de autentificare - *Setări>Opțiuni* se selectează rubrica *Autentificare* și pornește o nouă autentificare (figura 1) [5].

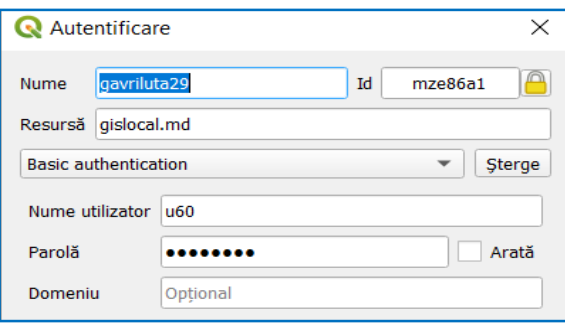

**Figura 1. Autentificare utilizator**

Urmează apoi setarea unei noi conexiuni cu numele: GIS-Local. Având setările începe etapa de lucru cu importarea datelor primare completând baza de date spațiale cu informații inițiale: lista persoanelor fizice, terenurile și construcțiile selective. Importarea datelor se face în *PostgreSQL* import, aici se duce toată informația inițială, însă straturile de lucru vor fi în *PostgreSQL* înregistrare masivă. Intrând în al doilea compartiment, din start sunt straturi grupate în 6 categorii (figura 2): *SUAT*, care conține hotarul UAT și intravilanului, *MASIVA DATSET* (care conține punctele măsurate, straturile de lucru c, limitele intravilanului, Terenuri (fiind grupate după apartenență-APL I, APL II, Stat, Privat), Construcții și Rapoarte. Rubrica Rapoarte conține partea documentară a proiectelor, în dependență de lucrare, delimitare cu 3 anexe sau înregistrare masivă cu 11 anexe, conform Ghidului practic, care în dependență de bifele atribuite în tabel, acestea vor ajunge semiautomat în liste. În rapoarte sunt straturi

ajutătoare create pentru a evidenția erorile executantului precum: necorespunderea dintre numere cadastrale, construcții neevaluate, terenuri neafiliate *QGIS-ul* oferă instrumentul de verificare a topologiei, care arată, breșele, geometriile ce se dublează sau se intersectează. Următorul grup este *BDG(ASP)*, datele inițiale care au fost încărcate pentru import. Grupul *LINE MAP*, sunt hărțile executate în baza ortofotoplanurilor pe cale fotogrammetrică. Compartimentul *HĂRȚI DE BAZĂ* sunt hărțile utilizate în proiect, pe bază de *WMS*, dacă este nevoie de rastrul 1: 10000 se face o conversie în format *Tiff* și poate fi adăugat prin comanda "*drag and drop*".

Indiferent de lucrare scopul final este ca partea grafică să fie corectă și anexele să reprezinte în totalitate situația reală, respectiv, delimitarea la fel face parte ca etapă din înregistrare primar masivă, doar cu proprietate publică. Urmează crearea terenurilor în baza materialelor cartografice coordonate de specialistul în reglementarea fondului funciar, folosind punctele geodezice, care se importă luând în considerație sistemul de coordonate *[Moldreff](about:blank) 99* fiind codificat cu 4026, deci punctele se pot încărca prin formatul *tab*, *excel*, *csv* sau *txt*, doar setând aplicația.

Numărul cadastral al parcelelor nou-create se atribuie după ce se rezervă de la ASP, indicând doar sectorul și numărul total de parcele, acestea apar automat în sistem și fiecare teren va avea automat numărul său cadastral irepetabil. După finalizarea părții grafice, în QGIS organizarea textuală este mai simplificată, deoarece prin bife bunul imobil deține toată informația pentru a fi înregistrat în Registrul Bunurilor Imobile (RBI), completându-se rubrica teren cu tipul de proprietate, modul de folosință (figura 2), doar selectând din clasificator conform Ordinului Nr. 17 din 19-05-2021.

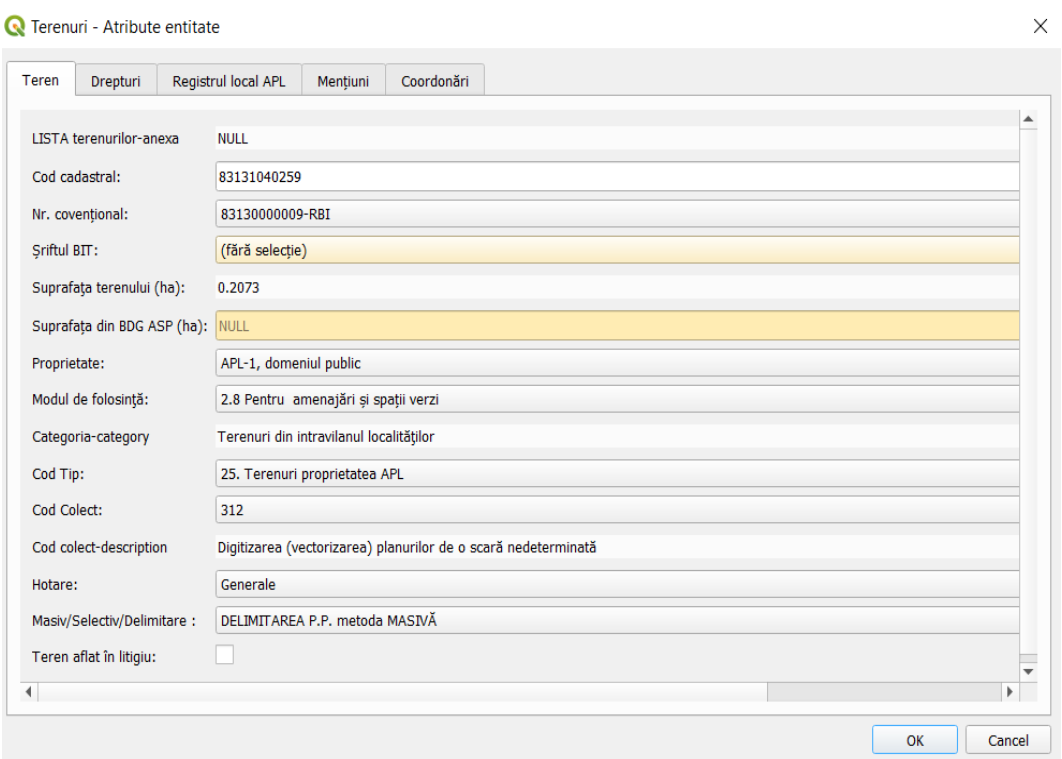

#### **Figura 2. Atributele bunurilor**

Apoi urmează asocierea terenurilor cu proprietarii, respectiv întâi se adaugă cota în procente, apoi dreptul de proprietate și din lista proprietarilor, doar selectăm după nume sau chiar IDNP, fiecare persoană. La finalizarea proiectului, se va adăuga și actele juridice în baza căruia s-a înregistrat bunul. Pentru delimitare există și rubrica *Coordonări*, atunci când bunurile sunt proprietate publică a statului acestea vor fi coordonate de gestionari precum Agenția ,, Moldsilva'', Agenția ,,Apele Moldovei'' ș.a. Iar dacă inițial bunul a fost deja înregistrat sub un număr convențional acesta neapărat se identifică și se substituie.

## **Aspectele sistemelor geo-informaționale**

Pe măsură ce lumea reală se dezvoltă pe zi ce trece, informația devine din ce în ce mai greu de stocat, de aceea este nevoie de o bază de date care se va actualiza mereu, iar *QGIS* are toate instrumentele necesare pentru manipularea informației geografice. Făcând o paralelă dintre programele anterioare utilizate în cadrul PIEF, *QGIS* nu are concurent, deoarece acesta e o platformă ce înregistrează orice mișcare efectuată, grupează în anexe fiecare entitate grafică, minimizează acțiunea factorului antropic, impunând unele reguli care nu permit efectuarea erorilor, cum ar fi repetarea numerelor cadastrale, proprietari cu o multitudine de terenuri și topologie eronată.

Avantajele implementării tehnologiilor GIS în cadastru sunt: manipularea automată a datelor geografice (anexe, titluri efectuate rapid); instrumente de topologie și de proiectare inovative (set de date CAD), conexiune cu diverse tipuri de date; interfață logică și ușor de asimilat; sistem unic de date geospațiale; gestionarea corectă și transparentă a informației. Sursele "open sourse" sunt date deschise, accesibile pentru orice doritor, și respectiv pot fi utilizate de fiecare persoană care are cunoștințe minime de cadastru. Odată cu lipsa specialiștilor în producție, poate fi angajat la prelucrarea datelor cadastrale la acestă etapă și specialiti din alte domenii conexe.

Tot ce este gratis poate fi accesat simplu și ușor dar până la o anumită etapă, în cazut înregistrării primare masive datele textuale cu datele grafice pot fi integrate, dar posibiltățile platformei profesionale ArcGIS este mult mai extinsă. ArcGIS este o platformă scumpă pentru utlizatorii din Republica Moldova, dar este utilizată în multe tări europene și este nevoie de cunoștițe redate de profesioniști, în cazul dat în domeniul Cadastrului. Dezavantajele ar fi și necesitatea unei conexiuni la internet foarte bună; în cadrul PIEF nu sunt absolut toate cazurile de erori prevăzute și interactivitatea ce poate duce la pierderea unor date.

# **Concluzii**

La utilizarea software *Quantum GIS* în domeniul cadastrului este posibilă determinarea unor noi metode de soluționare și clarificare a anumitor marje de erori, care afectează buna funcționare a sistemului funciar, oferind acces oricărei administrații locale să poată lua decizii administrative prin utilizarea sistemelor informaționale geografice. De asemenea, toate lucrările fiind executate de operator, acesta vine cu un complex de erori, dar software evidențiază și le previne, întrucât greșelile sunt aproape zero.

În acest studiu au fost prezentate doar o mică parte din funcțiile și importanța software *QGIS* în cadrul Proiectul de înregistrare și evaluare funciară, dar valoarea acestuia este mult mai mare, astfel acesta prezintă viitorul lucrărilor cadastrale, rolul lui fiind gestionarea corectă a informației grafice, dar și ușurarea efectuării lucrărilor cadastrale de orice tip.

# **Bibliografie**

1 Instrucțiune Nr.112 cu privire la înregistrarea bunurilor imobile și drepturile asupra lor [online]. Accesat [15.02.2023]. *Disponibil:*

[https://www.legis.md/cautare/getResults?doc\\_id=39600&lang=ro](https://www.legis.md/cautare/getResults?doc_id=39600&lang=ro) 2 Raport de progres al PIEF.[online]. Accesat [23.02.2023]. *Disponibil:* [https://asp.gov.md/sites/default/files/pief/date-generale/rapoarte-de](https://asp.gov.md/sites/default/files/pief/date-generale/rapoarte-de%20progres/2021/01_RAPORT_PIEF_2021.pdf)  [progres/2021/01\\_RAPORT\\_PIEF\\_2021.pdf](https://asp.gov.md/sites/default/files/pief/date-generale/rapoarte-de%20progres/2021/01_RAPORT_PIEF_2021.pdf)

- 3 V. Grama, M. Turculeț, L. Nistor-Lopatenco "Lexicon cadastral", UTM, Chișinău 2008
- 4 Wikipedia: QGIS-date generale [online]. Accesat [26.02.2023]. *Disponibil:* <https://ro.wikipedia.org/wiki/QGIS>
- 5 Instrucțiune privind importarea datelor în GIS-Local [online]. Accesat [03.03.2023]. *Disponibil:*

[https://docs.google.com/document/d/1U869fjUEfuxtAwLJUjZnjeL1\\_SgaS8sn/edit](https://docs.google.com/document/d/1U869fjUEfuxtAwLJUjZnjeL1_SgaS8sn/edit)